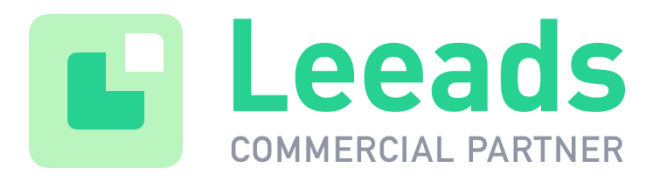

# **TAG GUARANTEE – GUIDE v1.1**

### *INTRODUCTION*

Tag Guarantee (TG) is Google´s version of AG (Automated Guaranteed, Adform). To book TG you will use Google´s Tag Guaranteed deals. TG deals will enable you to manage your guaranteed buys within Doubleclick Bid Manager (DBM).

DBM can serve tag-based guaranteed reservations for participating advertisers. With this feature, advertisers can traffic traditional reservations deals in DBM and receive a tag sheet that they can send to the publisher to traffic in their Adserver. DBM provides a unique tag for every publisher placement (named "*Product*" in Bid Manager) that is part of the guaranteed buy.

*The tags can be used by any publisher and is compatible with other system after modification of the tags*. TG gives you the power of programmatic and direct campaigns all in one since it´s delivered to reservations!

*Please note - You must use Marketplace to have access to Tag Guaranteed deals. If your Google account doesn't have Marketplace, contact your Google Bid Manager account representative.*

# *TAG GUARANTEE – Booking process and setup*

### **Setup in DBM**

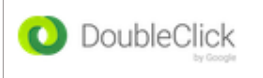

**1. Define the TG deals by these 3 steps:** Step 1: Add products and advertisers. Step 2: Settings for the deals (optional). Step 3: Choose creatives. *Important - The creatives will be hosted in DCM/DBM. Leeads will not host creatives for TG.* 

*For detailed information about the setup of TG please visit Google DBM Support →*  $\frac{7}{100}$ *Guaranteed deals - [DoubleClick Bid Manager Help](https://support.google.com/displayvideo/answer/6331103?hl=en) (See section: Using Tag Guaranteed deals)*

- **2. Targeting TG deals**. Assign the TG deal to a new or existing insertion order. (*For more information: Tag Guaranteed deals - [DoubleClick Bid Manager Help](https://support.google.com/displayvideo/answer/6331103?hl=en) (See section: Targeting Tag Guaranteed deals)*
- **3. Generate TG tags.** Send the tags to the publisher.

# *TAG GUARANTEE – Tags and macros*

# **Tag format - INS Display tags**

The Display tags in Tag Guaranteed deals are so called *INS tags*. It is the INS tags you will send to the publisher (Leeads). You need to specifiy the size of the creatives with the parameters [*WIDTH*] and [*HEIGHT*] in the "*Dimensions*" column of the tag sheet. The size of these parameters have to match the creative size you specified in the "*Create products*" step.

# **INS Tag Parameters**

Here you´ll find a short description av of the included parameters in the INS Tags:

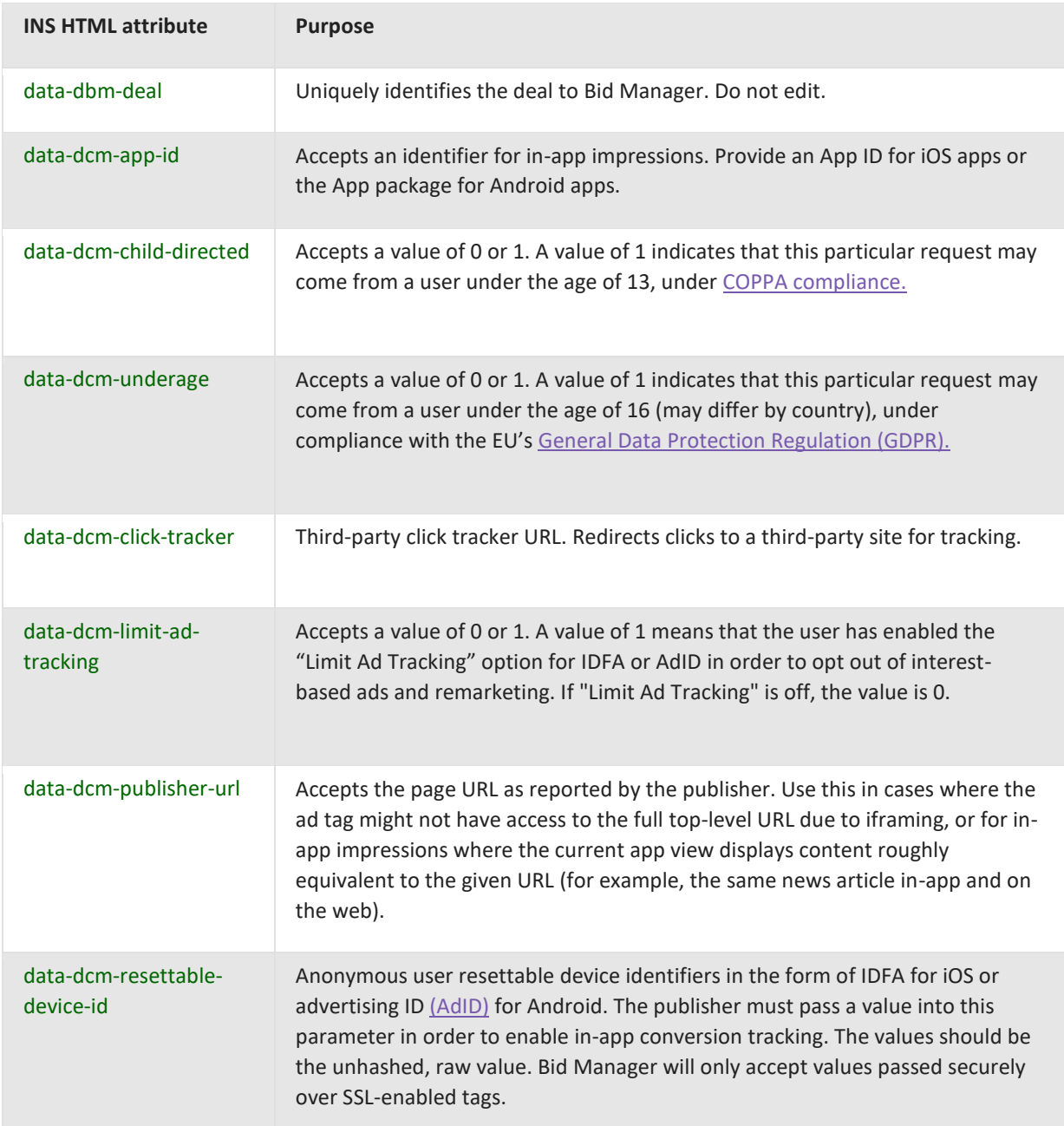

#### Tag Template:

```
<ins class='dcmads'
style='display:inline-block;width:{width};height:{height}'
data-dbm-deal = {deal id}data-dcm-resettable-device-id= <dc_rdid, pub supplied, optional>
data-dcm-child-directed = \langleoptional, pub supplied>
data-dcm-limit-ad-tracking = <optional, pub supplied>
data-dcm-publisher-url= <optional, pub supplied>
data-dcm-click-tracker = <insert your click macro here>
<script src='//www.googletagservices.com/dcm/dcmads.js'></script>
\langleins>
```
### Tag Example:

```
<ins class='dcmads'
style='display:inline-block;width:1920px;height:1080px'
data-dbm-deal = '402592980502'data-dcm-rendering-mode='script'
data-dcm-https-only 
data-dcm-resettable-device-id= ''
data-dcm-child-directed = ''
data-dcm-limit-ad-tracking = ''
data-dcm-publisher-url= ''
data-dcm-click-tracker = '_ADCLICK_'
<script src='//www.googletagservices.com/dcm/dcmads.js'></script>
\langleins>
```
Please note that this tag is only an example of a tag that can be trafficked and not all parameters in the INS tag are required. One or more parameters might be optional and added. Click macro shown in above example is compatible with Adtech and might vary for other publishers and adservers.

*For more information about TG please visit Google DBM Support: Tag Guaranteed deals - [DoubleClick Bid Manager Help](https://support.google.com/displayvideo/answer/6331103?hl=en)*